# **ARCHI-LOG - Update history**

This document shows the history of modifications and improvements made to the ARCHI-LOG software since version **2.07.00** published on April 15<sup>th</sup>, 2010 until version **2.07.17** published on March 30<sup>th</sup>,2011. Modifications that concern the user interface (GUI) or that bring new functions are marked **in blue**. Modifications that are of a technical nature (e.g. software optimization) and that are not visible to the user are marked **in black**. The use of new parameters is marked **in purple**.

## **2.07.17 - 2011.03.30**

**Describe fonds and collections :** the two (2) checkboxes **[ ]Authorise the publication of this description** and **[ ]Closed fonds** have been moved to page 6 under the **Restrictions** field and besides the **Accruals** field, respectively. These two fields were previously located under the **Properties** tab.

Two new fields (USAGER, I and USAGER, M) have been added. They are now updated at every addition or modification of a description record. This will eventually allow you to print a list of records that have been created or modified according to one of these two dates and show the users involved in the changes.

To tell users apart, you will need to put security-management into place in order that users can identify themselves. You will also need the **user-management** utility to create codes for your users. Also, do not forget that the *usager.ini* file in each local C:\archilog folder can hold a line user code=\*\*\* that identifies the default user code for a workstation.

**Search module using the dictionary :** in the form specifying the search criteria, a new checkbox has been added to optionally display the note fields in the report showing the result of the search. Fine-tuning of the search form RECH02 that allows to search into a specific unit.

## **2.07.16 - 2011.03.08**

**Describe fonds and collections :** a new field FONDFERME in the FONDCOL2 table has been added to indicate that a fonds is now closed and will not receive any new accrual. This field has the form of a checkbox and is located under the **Properties** tab. (Note: this field will be moved besides the **Accruals** field under the **Page 6** tab, starting at version **2.07.17**.)

**Text-editing-window : contextual menu :** a new attribute **UNTIL="9999/01/01"** has been added in the already existing <HIDE></HIDE> tag. This will allow you to enter the date after which the hidden text can be made public.

**Printing the description of a fonds:** the report has been fine tuned. The content of the <CACHER>, <HIDE>, <IGNORER> and <IGNORE> tags is now removed from the displayed text at a different step, such that the printing of the accompanying label can be cancelled if there is no more text to display. An attribute UNTIL="9999/99/99" has been added to the <HIDE> tag to indicate when the access restrictions will end. For example, a biographical sketch may have a restriction to access for the next 50 years. You will be able to hide this biographical sketch from the public by surrounding it with the following <hide until="2062/01/01">...</hide> tags. In this case, the hidden text will become available for access to the public starting January 1st, 2062. In the meantime, only your administrative personel will have access to it. Searchers will not be able to see this text until the date registered into the tag

**Printing the search history : this new report** lets you see the history of consultation of your archival documents. This report uses the field HISTRECH introduced in the previous version and located under the **Box list** tab. The report can list the history of consultation for a single fonds or for all fonds. You can also specify the time period for which to report the consultation history. This new finding aid will help you identify the fonds that are consulted the most and the frequency of their use for research.

This report is available under the **Reports** function of the main menu bar.

**Help menu :** added a new item : view the access rights to the different functions of ARCHI-LOG. This item shows the content of file *C:\archilog\Droits\_d\_acces.xls* by opening it with *MS-EXCEL*.

## **2.07.15 - 2011.02.17**

**Updating data files** : added a new field HISTRECH M in FONDCOL2.dbf : history of consultation. This field will also be searchable through the dictionary by choosing the **All fields** criteria.

**Updating data files** : added the new fields ALBUM and SEQFONDS in table FONDCOL2.dbf. Field SEQFONDS will be given an automatically increasing sequential number. Empty records will also be given a sequential number.

**Rebuilding internal indexes** : added the new index key SEQFONDS in table FONDCOL2.dbf.

**Describe fonds and collections :** the data grid obtained through the **Browse** button now also shows the date of creation and the location.

Added a new field HISTRECH : history of consultation. Tool tips now give more information about the content of each tab.

**New parameters for reports** : the parameter «paper format=LETTER/A4» has been moved into **specrep.ini** (LIRE SPEC). It will allow computing the remaining space on a line after substracting the margins, more precisely. Added variable {typ\_haut} : height of the paper sheet.

Added new parameters in section [ARCHR11] of *specrep.ini* (LIRE\_SPEC) in order to better control the appearance of the inventory report (AU stands for Administrative Unit) :

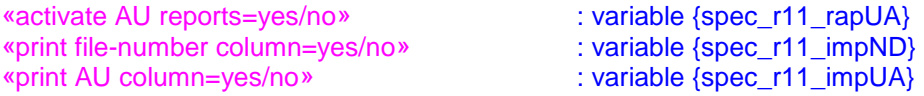

Added new parameters in *archilog.ini* :

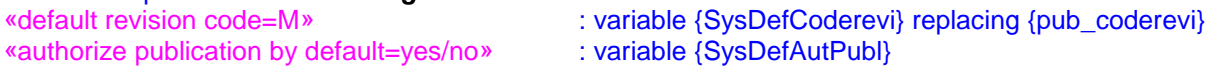

**Printing an inventory** : you can now print a report in PORTRAIT or LANDSCAPE mode according to the value of the following parameter: «orientation=portrait/landscape» under section [ARCHR11] of *specrep.ini*. This parameter controls both the conventional report and the WORD-formatted report.

**Printing the résumé of one or many fonds** : **this new report** lets you see a list of fonds that shows only the unit number, the title proper, the extendeed title area (including the physical quantities) as well as the content of the RESUME field which can be seen on **Page 4** of the form **Describe fonds and collections**. This field lets you describe your fonds in a summary fashion to let you publish short-form lists that will occupy less space while giving information about your fonds in a sufficient way. This is not a RAD field but it has been existing in ARCHI-LOG since the creation of the EAD module in order to satisfy the publishing needs of this standard. With this new report, you can now add a new tool to the range of finding tools offered to your searchers.

If you do not wish to display the extended title area, you can add the following lines after the end of section [ARCHR11:Printing the inventory] and just before section [ETIQ00:Printing labels] in the *specrep.ini* parameter file:

\*------------------------------------------------------------ [ARCHR12:Printing the resume] montrer la zone de titre etendue=non (or) show the extended title area=no \*------------------------------------------------------------

To change these parameters, click on the **Preferences** button found on this report's form. This report is available under the **Reports** function of the main menu bar.

**Transfer to the RDAQ** : the line <!DOCTYPE tous-les-fonds SYSTEM "rdaq.dtd"> has been removed from the transfer file at the demand of the RDAQ technicians.

**Main menu bar** : added a link to www.infoka.com/ak/TeamViewerOS en.exe in the help menu in order to let the user start a tele-support session.

**Accession module :** this version now integrates an optional accession module that was created with our new Windev programming tool. Windev is a 5th-generation programming language that we will eventually use for the whole ARCHI-LOG application. This will also give access to ARCHI-LOG for Linux and MAC users.

Added a new parameter in *ikapp00.ini* (LIRE INI) for identifying the folder where all new functions built with Windev will be stored : «windev server=C:\program files\archilogwd»

**Collection management :** added field LOCAT M in table OBJCOL2.dbf : fully identified **location**.

**Collection management** : added a link to the page describing the INFO-MUSE fields on the web site of the SMQ. Added the english keywords in LISTECAT.dbf.

**Internet search module** : introduction of a transfer mechanism (for the archival descriptions) to a remote web site. We have started work on a new search form that internauts can use to search into your archival descriptions. You can view the progress of the work on this new module at the following address : http://www.infoka.com/archilogw.

Added new parameters in *ikapp00.ini* (LIRE\_INI) to identify the address of the transfer script and to indicate if the transfer of data to the web site can occur automatically :

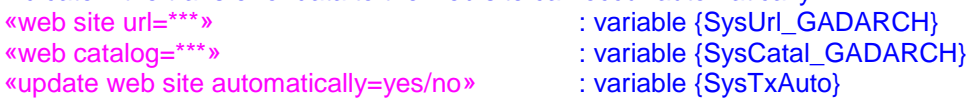

## **2.07.14 - 2010.11.23**

**Collection management** : the user can now define up to 12 true/false fields and 12 textual fields for his own purpose; a new tool for defining authority lists and another one for defining the additional fields mentioned above have been created.

## **2.07.13b - 2010.10.26**

**Describe fonds and collections - Opening the indexation module tables** : conditional display of the data grids that show a hierarchical view of the thesaurus and the authority file : this should correct the error messages about VUE\_THES and VUE\_FA.

#### **2.07.13 - 2010.10.18**

**Printing the description of a fonds : Show access points :** added a french variant of an already existing parameter in the [ARCHR02] section of *specrap.ini* :

«montrer points d'acces=oui/non» / «show access points=yes/no» (already existing) «montrer **les** points d'acces=oui/non» (new variant).

This new version of ARCHI-LOG will insure that both variants are tested for. In this way, users can leave this parameter as is.

Furthermore, if you have choosen «montrer points d'acces=oui» / «show access points=yes», ARCHI-LOG will also show the main keyword between square brackets [], to the right of the current keyword when this keyword is a secondary term. This change to the display of keywords also has been done in the indexation module at tab **[Terms / unit]**.

**Collection management :** added variables {SysDisqueObj} and {SysDisqueObjLoc} for identifying a local site for storing copies of images already stored on the network server in order to increase the access speed of image files that can be quite cumbersome. The following parameters in *ikapp00.ini* are used to define the value of these two variables :

«serveur d'objets=X» / «object server=X» and «serveur d'objets local=X» / «local object server=X».

The second parameter can be put in the *ikapploc.ini* local parameter file if you wish to use this possibility on only a part of your workstations.

**Collection management :** show an error message if the disk drive referred to by variables {SysDisqueObj} or {SysDisqueObjLoc} is not accessible.

**Evaluating the registration parameters :** the evaluation order of V=INTERP1 or of V=INTERP2 of the «v7=...» parameter line in *archilog.ini* has been changed to allow the increase of the maximum record capacity to 9000 or to 12000 records to be done correctly.

**Describe fonds and collections - Deleting a record :** stop the timer used to close the files of the indexation module; close those files automatically when a record is being deleted.

## **2.07.12 - 2010.09.25**

**Describe fonds and collections - Closing the indexation module files :** added variable {SysMultiUsager} to indicate if this application is functionning in the multi-user mode or not when it is used for EDUCATION purpose; when it is not, it is not necessary to start the timer TIMER\_IDX for closing the files of the indexation module. The default value of this variable is .TRUE. if network operation is authorised through the registration key (line **v7** in *archilog.ini*). It becomes .FALSE. when line **v7** also contains the keyword EDUCATION.

To modify otherwise the value of this variable, you can use the following parameter in *archilog.ini* **:** «mode multi-usager=oui/non» / «multi-user mode=yes/no».

This has been done in order to prevent the timer from closing the indexation module files while a click on one of the tabs of page 10 **[RAD Description]** or page 11 **[Indexation]** requires the reopening of the same files.

#### **2.07.11 - 2010.09.21**

**Collection management :** fine-tuning of the image display on page 1. Added variable {vhtml\_srepOBJ} for identifying the sub-folder used for images and other electronic documents :

«sous-repertoire OBJETS=objets» / «OBJECTS sub-directory=objets» in *html.ini*.

**Staff maintenance module :** Added variable {vhtml\_srepPERS} for identifying the sub-folder used for images and other electronic documents :

«sous-repertoire PERSONNEL=pers» / «PERSONNEL sub-directory=pers» in *html.ini*.

**Text-editing-window :** added the instruction SET CLASSLIB TO ... ADDITIVE to prevent closing other open classes.

**Describe fonds and collections - Page 3 tab :** added a button **[Show the phys. descript. note]** to hide the fields of the publisher series area and replace them by a field showing the content of the physical description note (NOTECOLL). This will let you see the physical description note and the physical description area at the same time. Another button **[Empty the note]** has also been added to let you delete the note when all of its content has been transferred to the physical description area.

## **2.07.10 - 2010.09.08**

**Transfering data to the RDAQ :** corrected the transfer for a sub-sub-series. The unit number displayed was not the right one when the transfer used another template than the one for the RDAQ (transfer to InMagic).

## **2.07.09 - 2010.08.18**

**Collection management :** added this new optional module. Added a new form to manage a museum collection according to the standard used by the Société des musées québécois (INFO-MUSE).

**Change of language** : added the collection management form (OBJ1EN) to the list of forms to be updated when a change of language occurs.

**Tool bar: [B] button :** rewritten the code for this button. Corrected an occasional bad behavior of the function for adding a bold tag <br />b></b> around the selected text.

## **2.07.08 - 2010.07.09**

**Describe fonds and collections - Preferences tab :** lengthened the field **Image file name** (ADRURL.ficimg) from C(30) to C(62); lengthened the input field size on the form.

Label printing : fine tuning of the form. Added a new label format where the location is written immediately under the title, without any intermediate empty line, when the title occupies no more than a line : **«Format 2x10 AVERY-5961 (location immediat. under title)»** - report : et02\_5961\_2.lbx

#### **2.07.07 - 2010.06.22**

**Batch processing** : added a correction to the processing of elements of the unit number. Added the possibility of changing the value of the **NUMPIECE** (item number) field. In the case of the item number, the only change allowed to a number of records will be to add the same string of characters (for example «00») in front of or at the end of the unit number that is already existing. You must enter the star (\*) as the only value in the **Previous data to be replaced** field. The **New data** field must contain the star (\*) as well as the string that you wish to add to the already existing item number of each record that you will next choose to modify (for example «00\*»). The star (\*) represents the actual value of each item number. If a part number value is currently «142», it will become «00142» after the change. This is a convenient way of lengthening the item number so it can hold a bigger value and still be sorted correctly.

## **2.07.06 - 2010.06.21**

**Describe fonds and collections :** in some cases, the automatic closing of the indexation module files did not restore the data file that was currently in use when the closing took place. A message warning you that a variable had not been found was then displayed. This behavior has been corrected.

**Describe fonds and collections - Automatic update of the dictionary :** a parameter has been added to the parameter file *archilog.ini* in order to let you control the use of the automatic update of the dictionary:

«mettre a jour dictionnaire automatiquement=oui/non» / «update dictionary automatically=yes/no» The default value for this parameter is YES such that you do not need to add it if you do not wish to change the new behavior of the dictionary update mechanism. If you wish to revert to the old way, just add this parameter with the value NO under the heading [comportement du module de recherche] or [behavior of the search module] in the *archilog.ini* parameter file.

Thus you will be able to continue with the previous way of updating the dictionary if the automatic update has a negative impact on the speed of processing of your changes.

# **2.07.05 - 2010.06.14**

**Automatic work-station installation when required :** the work-station installation program could also be saved into the *R:\Archilog-MAJ* folder. *ARCHI-LOG* will look there as well as into the *R:\Archilog-INST*  folder.

**Batch processing :** added the possibility of changing the value of the **NUMSERIE**, **NUMSSERI**, **NUMSSSER**, **NUMSSSSE** and **NUMDOSSI** fields which are elements of the unit number. Make sure that the previous and the new values of these fields are shown correctly on the form. It is normal that the previous and new value input boxes for these fields do not show their content aligned on the left side. The program will check that the new value of the unit number does not enter into conflict with an already existing archival unit.

**Search module using the dictionary:** allow entering two or more words in each input boxes of the search form. The two or more terms must be adjacent in the text and be separated with the same number of spaces as what was put in the input box of the search form.

WARNING : you will not be able to find an expression starting with a rejected term (for example: «la» as in «La Prairie») unless you delete this first term from the dictionary of rejected terms and then rebuild the search dictionary. This behavior will be corrected in a future version.

## **2.07.04 - 2010.05.31**

**Batch processing :** added the possibility of changing the value of the **NUMFONDS** field. Make sure that the previous and the new values of this field are shown correctly on the form. It is normal that the previous and new value input boxes for this field do not show their content aligned on the left side.

## **2.07.03 - 2010.05.20**

**Printing the description of a fonds with WORD:** added an error message when displaying the legend of an image if the image does not exist or cannot be processed by the WORD program. For example, *.pcx* files cannot be processed with the WORD-2007 program (as of May 2010).

**Printing the reports with WORD**: some errors that occur when creating a report with MS-WORD are now better identified through an on-screen error message. *ARCHI-LOG* has been tested successfully with all versions of MS-WORD, starting with WORD-97up to WORD-2007. However, we have detected a potential problem when WORD-97 is installed in a Windows 7 environment. In this particular case, you must check that all the tools for WORD-97 have been installed correctly and that the manual creation of a macro in WORD works well. If this is not the case, *ARCHI-LOG* will not be able to create its reports in MS-WORD (error 1429).

**Text-editing-window : contextual menu :** *ARCHI-LOG* will add a space after the value following the BORDER parameter of the TABLE tag (HTML). If there is no space or delimiter between this value and the ending bracket (>) of the TABLE tag, then the BORDER parameter will be evaluated to 0.

**Automatic work-station installation when required :** *ARCHI-LOG* now checks for the presence of the library files required by the new image management routines. This is done at the start of the program and on every work-station.

If *ARCHI-LOG* does not find the *gdpdfplug.dll* file in the *C:\Windows\System32* file on your work-station, it will invite you to get and save the most recent (v2.07p) work-station installation file. This change will have no impact if you use *ARCHI-LOG* on a single work-station.

When you work from a network, the *ARCHI-LOG* upgrade process automatically copies the library files needed by the new image management into the **C:\Windows\System32** folder of the work-station used to initiate this upgrade. However, you must also install these library files on all the other work-stations used to work with *ARCHI-LOG*. A work-station installation program has been made for this purpose (v2.07p). You can find it on the *ARCHI-LOG* web site, under the heading **Service contract**.

We suggest that you save this work-station installation program in the **R:\Archilog-inst** folder on your server, where *R:* is the server disk for your *ARCHI-LOG* application program (please note that the letter used to designate this disk could be different from *R:*). In this way, when you will start *ARCHI-LOG* on a work-station that has not been already upgraded by this most recent work-station installation program, *ARCHI-LOG* will know where to find the upgrade program and it will start it automatically.

#### **2.07.02 - 2010.05.04**

**Printing the reports in the HTML format :** modification of all HTML template files (*htm\_m1.fm2*, *htm\_m2.fm2*, etc) in the *\archilog\html* folder to allow the use of a style sheet: *archilog.css*. The *archilog.css* file must be found in the *R:\pagew3\your\_site\_code\en\* folder with all the *.htm* reports build by the HTML module.

This style sheet lets you control the size and the color of your texts as well as many other characteristics.

Your template files already existing in the **larchilog\html** folder are not modified by this update. However, we are including the new version of these template files in the *\archilog* folder (the new templates file name has the form *hm1.fm2*, *hm2.fm2*, *hm2a.fm2*, etc).

You will need to modify your old-version template files that are present in the **\archilog\html** folder by taking example from the corresponding new-version template files (i.e. *hmx<sub>.</sub>fm2*, etc.in the **\archilog** folder). If you do not wish to keep the old-version template files (*htm-mx.fm2*) already in *\archilog\html*, you can delete them. *ARCHI-LOG* will replace them automatically with the new version *hmx.fm2* at the first execution of any report to the HTML format and rename them as *htm-mx.fm2*.

## **2.07.00 - 2010.04.15**

**Update dictionary :** the dictionary update is now done automatically when adding a new record, or when modifying or deleting an existing record. The **Update dictionary** function should not be needed normally. However, if the dictionary gets corrupted or out of sync, then this function must be used to rebuild it. This function must also be used after an import.

**Image management :** *ARCHI-LOG* now uses a new tool for image management that allows for a greater number of image formats. For example, *TIF*, *PNG*, *PCX*, etc, images can now be displayed. However, you must execute the new version **v2.07p** work-station-installation program (*awp100429.exe*) on every PC using *ARCHI-LOG* before installing and using this new *ARCHI-LOG* update. If *ARCHI-LOG* is installed only on your PC, then the work-station installation update is not needed.

**Describe fonds and collections - Images tab** : new buttons now appear on the **Images** tab page. One of these buttons let you see the image in full in its frame, another one shows the image in full width in the same frame. Two other buttons and a slider let you zoom in or out as you wish. A button with a red and white pattern lets you open any type of document with the application program that created it. Finally, a button labelled **[Max]** shows the image in a bigger frame where the previously described buttons are also present.

**Printing the description of a fonds - Guide to the holdings : show descriptive units at the fonds level** only; introduction of the following new parameters in *specrep.ini* in the **[ARCHR02]** section to indicate to the program that it must (or not) print the field labels in bold :

«site code in bold=yes/no»

«unit number in bold=yes/no»

«title in bold=yes/no»

«title of group in bold=yes/no» (the only one actually used)

«title of note in bold=yes/no» (not active yet)

For the time being, the site, the unit number and the descriptive unit title will remain in bold, whatever the value of the above parameters. These parameters and their corresponding variables have been put in place for future consideration. Please tell us about your specific needs.